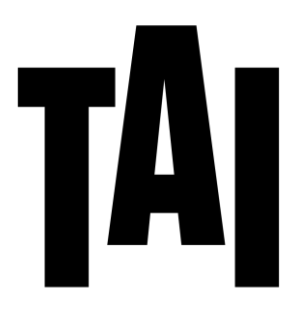

# *Procedimiento para la solicitud de convalidación de Idioma Moderno (Inglés)* CURSO 2023/2024

**ESCUELA UNIVERSITARIA** DE ARTES ® taiarts.com **RECOLETOS-22 MADRID** 

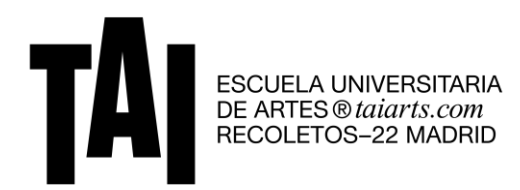

# *Introducción*

- Para solicitar la convalidación debes estar en posesión de un título que acredite las competencias de nivel B1 o superior en inglés, de los reconocidos por la URJC.
- Se podrá realizar la solicitud de convalidación hasta el 15 de octubre de 2023. Se trata de una convalidación de tipo manual.
- Antes de la convalidación se debe haber realizado la automatrícula, pues hasta que no se hace efectiva la matrícula no es posible realizar la solicitud de convalidación.
- **Las asignaturas que se quieren convalidar NO se deben matricular, salvo en el caso de estudiantes en 4º curso que vayan a matricular el TFG**.
- Al solicitar la convalidación, no se tendrá derecho ni a recibir la formación ni a la convocatoria de examen.
- Se deberá realizar el pago de las tasas de convalidación de la URJC y TAI, si procede (Pág. 6).
- No se aceptarán solicitudes de convalidación que lleguen por otra vía o fuera del plazo y formas establecidas.

## *Cómo realizar la solicitud de convalidación*

La convalidación de asignaturas se solicita a través de Internet, accediendo desde el siguiente enlace: [https://gestion2.urjc.es/convalidacionesmanuales/.](https://gestion2.urjc.es/convalidacionesmanuales/)

PASO 1: indica tu usuario y contraseña de estudiante URJC (el usuario sin '@alumnos.urjc.es').

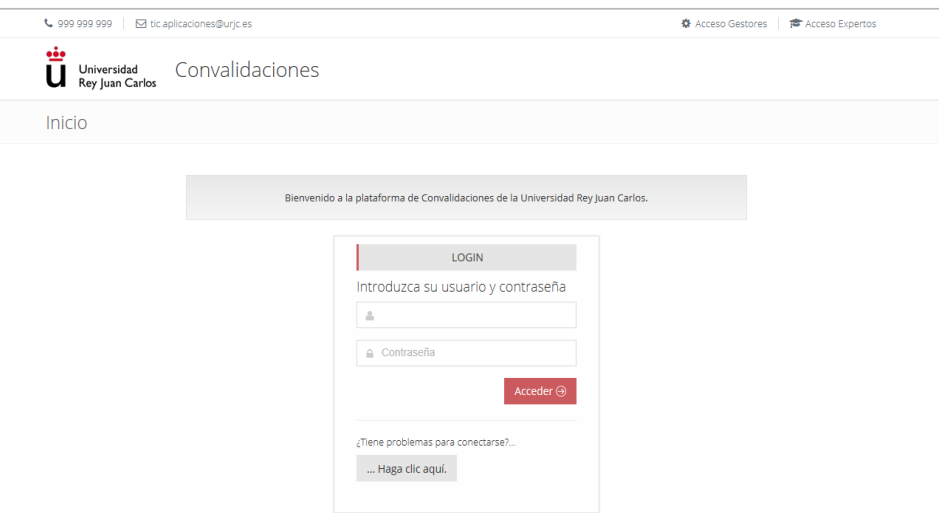

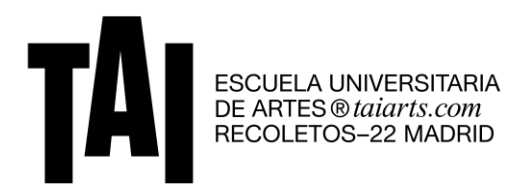

#### PASO 2: señala la titulación que cursas en 2023-2024.

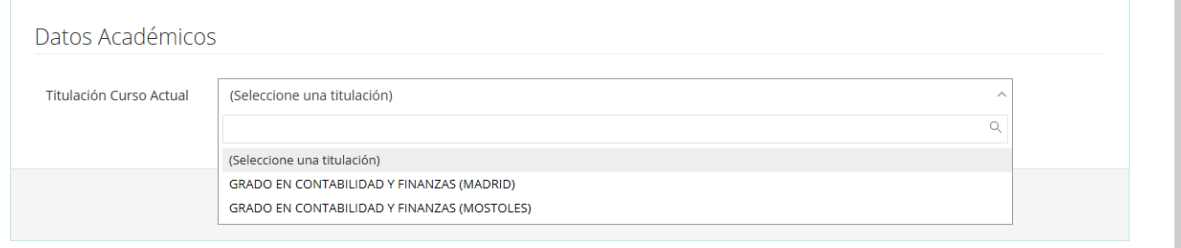

#### PASO 3: selecciona la asignatura de la URJC que quieres convalidar (en este caso Idioma Moderno).

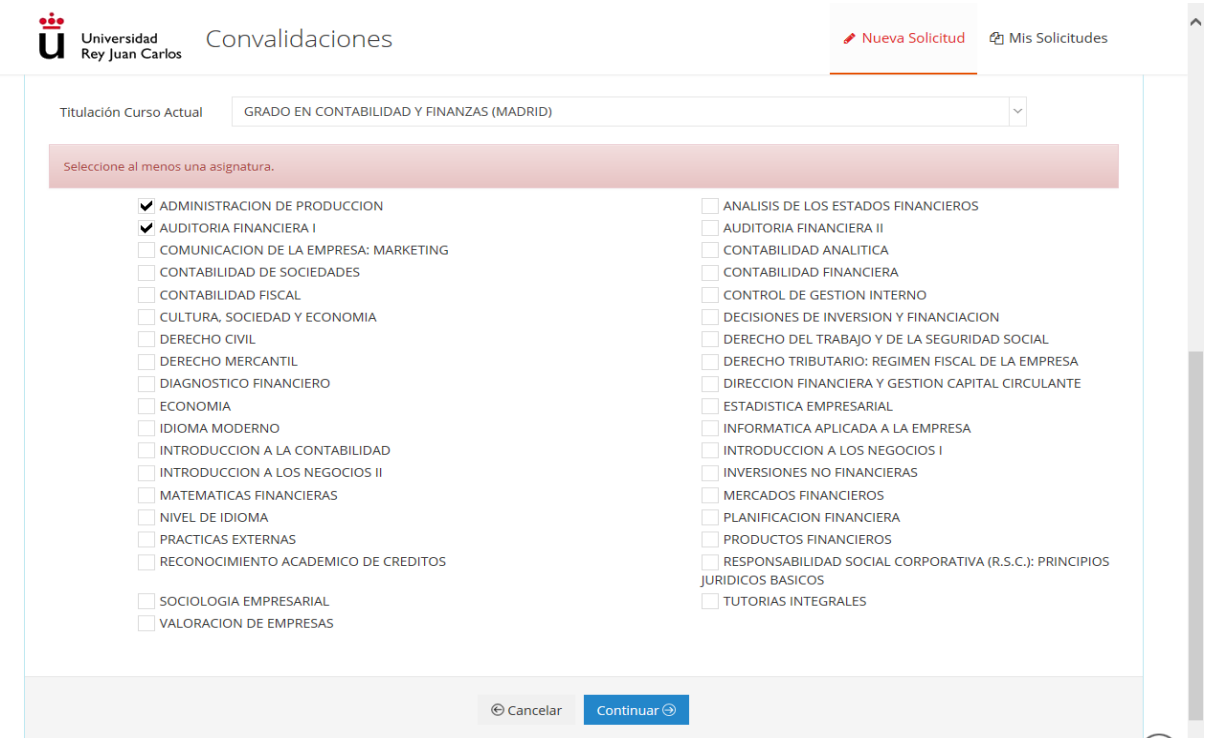

PASO 4: introduce los datos del título/certificado con el que deseas convalidar la asignatura.

- Centro de origen: abre el desplegable y elige "Otro". En el campo de texto libre, escribe el centro examinador donde has obtenido el título que acredita el nivel de idioma. Por ejemplo: CAPMAN, CAMBRIDGE, Escuela Oficial de Idiomas, etc.
- \* Titulación de origen: escribe el nombre del título que presentas. Por ejemplo: FIRST, TOEIC, etc.

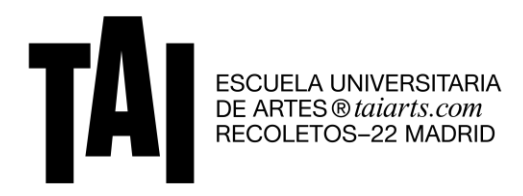

\* Asignaturas de origen a convalidar: escribe de nuevo el nombre del título que presentas. Por ejemplo: FIRST, TOEIC, etc.

### \* Créditos: indica 6.

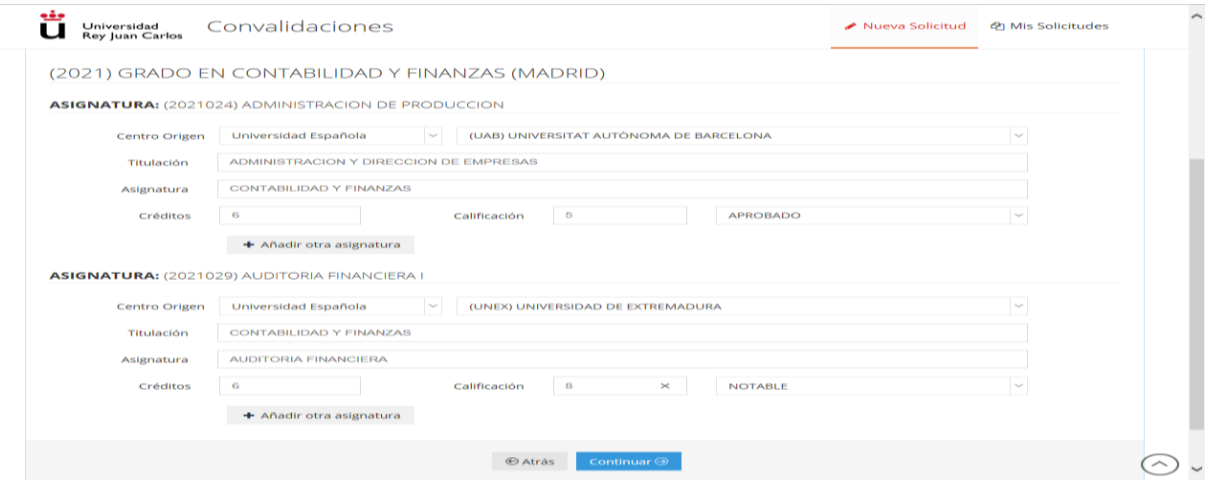

 Calificación numérica y alfabética de la asignatura cursada en origen: indica la nota numérica correspondiente a la del certificado. El sistema rescatará la nota alfabética correspondiente a dicha nota numérica.

Nota: La calificación final la fija el/la especialista. No se tiene en cuenta la calificación obtenida en el lugar de origen, sino que la fija la/el especialista cuando valora las particularidades de cada título. A más nivel de idioma acreditado, mayor calificación numérica.

Tabla orientativa de calificación de Idioma Moderno:

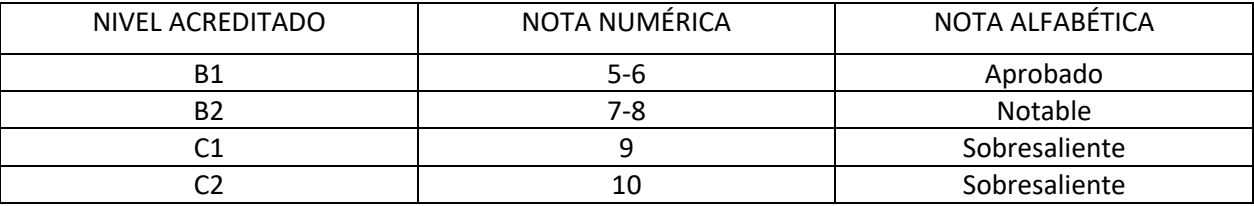

PASO 5: Adjunta la documentación necesaria que se indica en la siguiente página, para poder estudiar el reconocimiento. Dichos documentos deben estar a color y en formato PDF.

En cualquier momento la Universidad Rey Juan Carlos puede solicitar los originales de los documentos presentados.

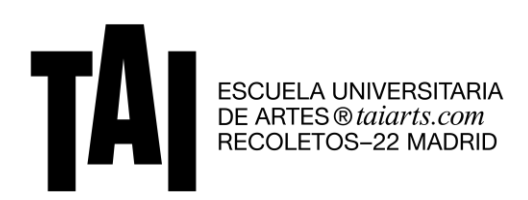

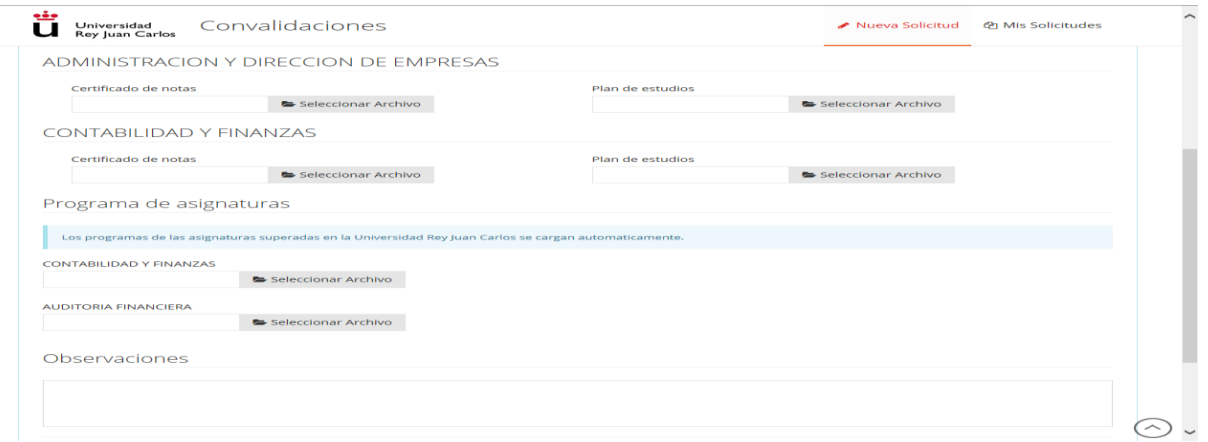

Documentación que se debe adjuntar según los campos: hay que adjuntar el mismo documento en los tres campos.

Certificado de Notas: Título o Diploma oficial que acredite el nivel de inglés. Plan de estudios: Título o Diploma oficial que acredite el nivel de inglés. Programa de la asignatura: Título o Diploma oficial que acredite el nivel de inglés.

PASO 6: Podrás ver en todo momento, desde la plataforma de convalidación, el estado de tu solicitud. Existen distintos estados por los que pasa un reconocimiento:

- Pendiente. La/el estudiante ha realizado la solicitud de reconocimiento y ha sido enviado a un/una gestor/a. En estado Pendiente puedes hacer modificaciones a tu solicitud.
- En Trámite. La persona gestora ha comprobado la documentación y, tras ver que es correcta, ha reenviado la solicitud a un/una especialista para que estudie el reconocimiento.
- Datos erróneos. La persona gestora ha comprobado la documentación y ha detectado que falta documentación o que dicha documentación es errónea. Deberás presentar la documentación requerida en un plazo de 10 días desde la notificación.
- \* Tramitada. La/el especialista ha resuelto la convalidación, pero todavía no es una resolución definitiva.
- \* Cerrada. La solicitud tiene resolución definitiva, y por lo tanto ya puedes hacer las gestiones oportunas (modificar la matrícula y abonar las tasas correspondientes de convalidación si así fuera necesario). **Para saber si la solicitud ha sido aceptada o denegada deberás ver los detalles de la solicitud, haciendo clic en el botón azul "Ver".**

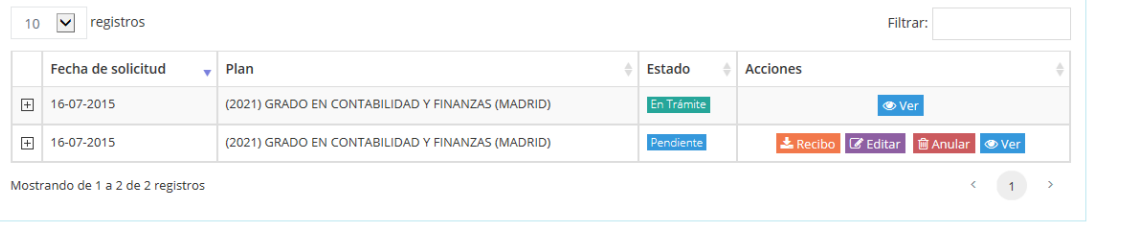

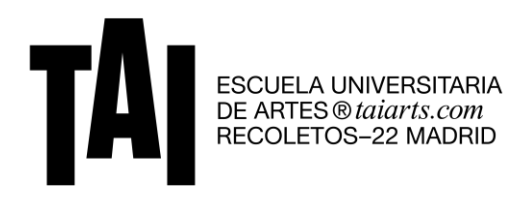

PASO 7: debes **pagar las tasas URJC** de estudio de las peticiones de Reconocimiento Académico de Créditos y de convalidación. Si los estudios se han realizados en centros españoles son 35€; si se han realizado en centros extranjeros son 70€.

El sistema generará un recibo que podrás descargar desde la plataforma de convalidación o desde tu Portal de Servicios (entrando en 'Matrícula'-> 'Recibos').

IMPORTANTE: una vez la convalidación esté cerrada y aprobada, debes entrar en tu Portal de Servicios y **comprobar si se ha generado un segundo recibo correspondiente a las tasas oficiales de los créditos reconocidos.** Deberás descargar dicho recibo y efectuar el pago a la URJC.

Además, deberás realizar el pago de los créditos convalidados a la Escuela Universitaria de Artes TAI, según **el precio por crédito convalidado establecido en la misma (56€/crédito en el curso 2023- 2024).**

### *Documentación para entregar en TAI*

**Una vez la convalidación sea aceptada por la URJC, deberás entregar vía correo electrónico un justificante donde se vea dicha aceptación.** Para descargar la información sobre la solicitud, puedes hacer clic en el botón gris "descargar" que aparecerá al lado del estado, o entrar en tu Portal de Servicios de la URJC y después en "Servicio de Reconocimiento de Créditos".

Una vez tengas el justificante, deberás enviarlo a la siguiente dirección: apoyo.secretaria@taiarts.com.

### *Pagos y devoluciones por convalidación*

Si has pagado previamente la asignatura de Idioma Moderno podrás solicitar a TAI la compensación de la parte correspondiente entre los créditos matriculados y los créditos convalidados, una vez reconocidas las convalidaciones por la URJC y comprobado por la Escuela TAI que está todo correcto.

La compensación se realizará descontando el importe correspondiente en la renovación del curso siguiente. En caso de no renovar, podrás solicitar que se abone la parte correspondiente a los créditos convalidados (una vez descontado el importe de convalidación). Para ello, será necesario indicar un número de cuenta para realizar el ingreso.

**Quienes no hayan abonado previamente la asignatura de Idioma Moderno, o aquellos que la hayan suspendido y posteriormente convalidado deberán abonarla a precio de crédito convalidado.**

**El importe por crédito convalidado para el curso 2023-2024 es de 56€/crédito.**

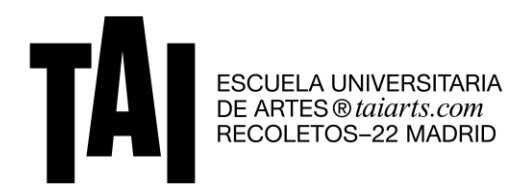

.

# *Reclamación contra la no aceptación*

Se podrá solicitar en el plazo de 20 días una reclamación desde esta misma plataforma. Para ello, deberás marcar la opción VER e indicar para qué asignaturas de las que han sido denegadas quieres realizar la reclamación.

No se podrá reclamar el reconocimiento de créditos de aquellas asignaturas no solicitadas en primera instancia.

Una vez realizada dicha reclamación, podrás comprobar el resultado de esta en la plataforma con las denominaciones anteriormente citadas.

En caso de no estar de acuerdo con la resolución de la reclamación, podrás interponer un recurso de alzada ante el órgano superior jerárquico del que la dicta, en el plazo de un mes con el modelo estipulado para ello, en el Registro General de la Universidad Rey Juan Carlos, o por cualquier otro de los procedimientos establecidos en el artículo 38 de la Ley de Régimen Jurídico de las Administraciones Públicas y del Procedimiento Administrativo Común.

El modelo específico para el recurso lo puedes descargar a este enlace:

[http://www.urjc.es/images/EstudiarURJC/Admision\\_matricula/grado/tramites\\_admision\\_ingreso/con](http://www.urjc.es/images/EstudiarURJC/Admision_matricula/grado/tramites_admision_ingreso/convalidaciones_reconocimientos/SOLICITUD%20DE%20RECLAMACION%20DE%20RECONOCIMIENTO.pdf) [validaciones\\_reconocimientos/SOLICITUD%20DE%20RECLAMACION%20DE%20RECONOCIMIENTO.pdf](http://www.urjc.es/images/EstudiarURJC/Admision_matricula/grado/tramites_admision_ingreso/convalidaciones_reconocimientos/SOLICITUD%20DE%20RECLAMACION%20DE%20RECONOCIMIENTO.pdf)